# **User Manual**

# Rolera EM-C<sup>2</sup>

1K IEEE 1394 FireWire® Digital EMCCD Camera

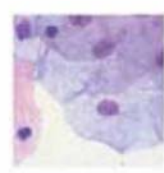

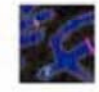

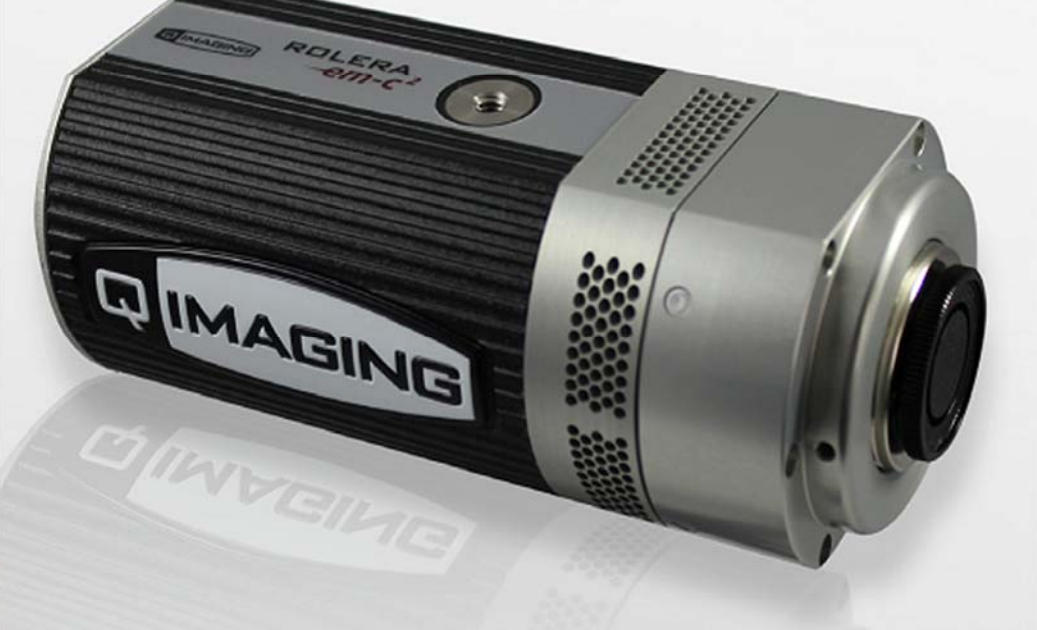

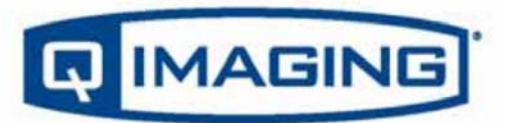

DIGITAL IMAGING<br> **made easy** 

# Rolera EM-C<sup>2</sup> User's Manual

### Applicability

This document applies to the Rolera  $EM-C^2$  camera. For the latest updates, please visit WWW.QIMAGING.COM.

### Notice of Copyright

Copyright© 1999-2010 Quantitative Imaging Corporation. All rights reserved. Unauthorized duplication of this document is prohibited.

### Trademarks and Proprietary Names

QImaging, Rolera, Retiga, QICAM, MicroPublisher, Go, LightWire-800, Fast-1394, and QCapture are trademarks of QImaging. Product names mentioned in this document may be trademarks or registered trademarks of QImaging or other hardware, software, or service providers and are used herein for identification purposes only. Microsoft<sup>®</sup> and Windows<sup>®</sup> are registered trademarks in the U.S. and other countries of Microsoft Corporation and are used herein for identification purposes only. Apple® and Macintosh® are registered in the U.S. and other countries by Apple Computer, Inc. and are used herein for identification purposes only.

### QImaging Corporation Address Information

19535 56th Avenue, Suite 101 Surrey, BC Canada V3S 6K3 WWW.QIMAGING.COM

### QImaging Technical Support

Technical support is available to all registered users of QImaging products from 7am to 5pm Pacific Standard Time.

SUPPORT@QIMAGING.COM 604.708.5061 WWW.QIMAGING.COM/SUPPORT/CONTACT/

# **CONTENTS**

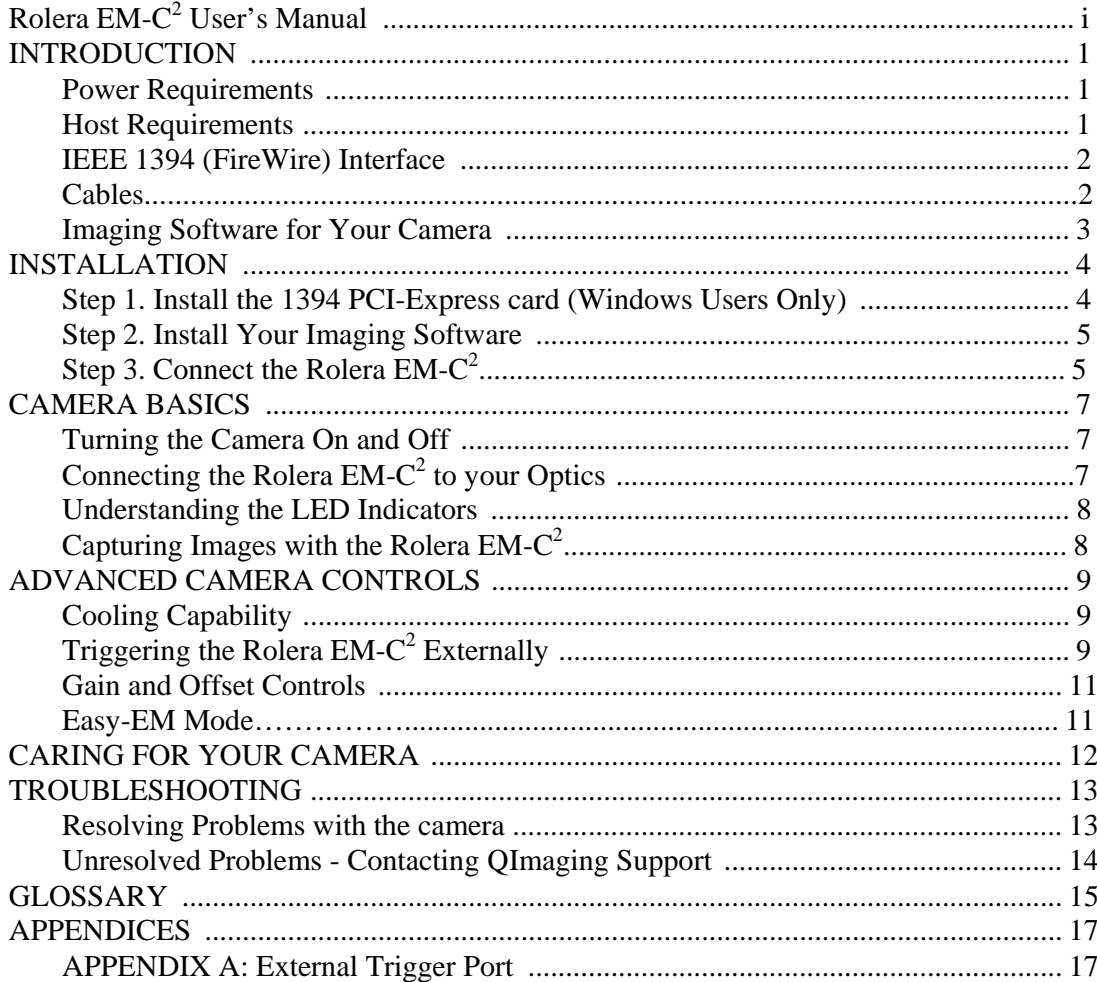

# INTRODUCTION

The QImaging® Rolera EM-C<sup>2</sup> unites the highest sensitivity of EMCCD sensors with high resolution and high speed. The camera's 1004 x 1002 frametransfer EMCCD provides QE up to 65%, enabling a 1MegaPixel resolution for low-light imaging. With its ability to capture images at an unprecedented 34.2full frames per second in 14-bit mode (and as fast as 200+ frames per second with binning and ROI), the Rolera EM-C<sup>2</sup> sets a new benchmark in high-speed, high-sensitivity performance for live-cell confocal microscopy.

### Power Requirements

The Rolera EM-C<sup>2</sup> can be powered through a single IEEE 1394 FireWire 6-pin to 9-pin or 9-pin to 9pin cable when the cooling is off. When the cooling is on, the Rolera EM-C<sup>2</sup> must be connected to the included external power supply.

**• Power Supply Specifications:**

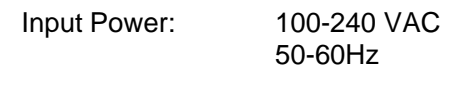

Output Power: 12VDC, 5A (60W)

### Host Requirements

### For Windows PCs:

- Processor running at 1GHz or higher.
- 256 MB RAM (512MB RAM preferred).
- Video card with 16MB video memory capable of 32-bit color output.
- Windows XP, Windows Vista, Windows 7
- The included IEEE1394B FireWire card must be installed.

### For Mac OS Computers:

- Intel based Macintosh computers with an OHCI compliant IEEE 1394B port.
- Mac OS X 10.5 and above.
- 256 MB+ RAM
- The included IEEE 1394B card should be installed when a 1394b port is not present.

### IEEE 1394 (FireWire) Interface

The Rolera  $EM-C<sup>2</sup>$  can be powered and controlled through an IEEE 1394a or 1394b (FireWire) digital interface. To realise the full benefits of the Rolera EM-C<sup>2</sup>, a single FireWire connection from the camera to the computer combined with the external power connection will allow full control of the camera and rapid image data transfer from the camera to the computer. Maximum frame rates at 14-bit will require a 1394b connection to exist on the computer and the supplied card can be used to ensure full performance through the FireWire interface.

### Cables

A 3-meter FireWire 9-pin to 9-pin interface cable is included with the camera. The 9-pin connection of either cable must be connected to the available FireWire 1394b port at the back of the camera; the other end of the cable plugs into your computer's 9-pin FireWire port. QImaging recommends that you install the supplied 1394B PCI-Express card to ensure proper connection to the 1394b port and experience the full benefits of the camera.

Some computers have 4-pin FireWire ports. These ports may be used if they are OHCI compliant, but you will need to purchase a 4-pin to 9-pin FireWire cable from your local computer store. When connecting the Rolera  $EM-C<sup>2</sup>$  to any FireWire port, you will need to use an external power supply.

### What is the difference between 4-pin, 6-pin and 9-pin FireWire ports?

FireWire cables are available in three varieties: 4-pin, 6-pin and 9-pin. 9-pin and 6-pin FireWire cables are capable of providing both power and a communication interface between the camera and computer while 4-pin cables provide only a communication interface. Some laptop computers have 6-pin FireWire jacks that do not provide power. If your computer has such a port, you will have to power your Rolera  $EM-C<sup>2</sup>$  by attaching the included external power supply to the system.

### Imaging Software for Your Camera

### Industry Standard Imaging Applications

The Rolera EM-C<sup>2</sup> works with industry-standard Windows and Mac OS imaging software.

### QCapture Suite Software

The Rolera EM-C<sup>2</sup> operates on both Windows and Mac OS based systems. QCapture Suite Software for both systems is available at WWW.QIMAGING.COM. The easy-to-use QCapture software gives you complete control over the camera's settings and image capture functions. QCapture Suite also includes a TWAIN-compliant interface that allows many Windows image-editing applications to acquire images using QImaging cameras.

# INSTALLATION

**IMPORTANT: Follow these steps** *in order* **to complete the installation. DO NOT CONNECT the camera until the camera driver is installed.**

- 1. Windows PC users only: Install the IEEE 1394 PCI-Express card *only if necessary.*
- 2. Imaging Software Install the software and drivers that your new QImaging camera needs to capture images.
- 3. Rolera  $EM-C<sup>2</sup>$  Connect the camera to your computer using the included IEEE 1394 cable.

**DO NOT CONNECT the camera until you have a functioning FireWire port in your computer and the camera driver is installed.**

### Step 1. Install the 1394 PCI-Express card (WindowsUsers Only)

This step is for Windows PC users only. If you are installing the Rolera  $EM-C<sup>2</sup>$  on a Mac OS computer, please skip to Step 2.

### Check your computer for an existing FireWire port:

The Rolera EM-C<sup>2</sup> connects to your Windows PC via a FireWire port. If you already have a FireWire port, you may not have to install the IEEE 1394 PCI-Express card. Check the connectors at the back of your PC for a port that matches the FireWire port of the connection shown in Figure 1 or Figure 2.

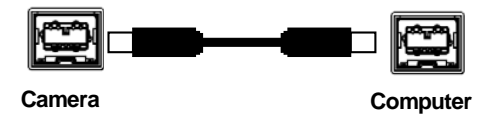

#### **Figure 1 — 9-pin to 9-pin FireWire (IEEE 1394) Port connection (recommended)**

If your PC does not have a functioning FireWire port, you must install the IEEE 1394 PCI-Express card that came with your camera.

If necessary, install the included IEEE 1394 PCI-Express card:

- Shut down your computer.
- Open the case, and install the included IEEE 1394 card into an empty PCI slot. See the user's manual for your computer for complete instructions on installing new PCI-Express cards.
- Restart your computer. Windows should automatically install the appropriate software drivers for the card.

### Step 2. Install Your Imaging Software

Once the IEEE 1394 card is installed in your computer, you are ready to install the FireWire drivers and imaging software. See your Imaging Software User's Guide for complete installation instructions.

### Step 3. Connect the Rolera EM-C<sup>2</sup>

Once your imaging software is installed, connect your camera. For the Rolera EM-C<sup>2</sup>, in order to operate the cooling, the camera must have the external power connected. However, should the cooling not be required, a single 9-pin to 9-pin connection will operate the camera sufficiently.

In most cases, the FireWire cable provides the necessary power required by the Rolera EM-C<sup>2</sup>. However, if your camera is cooled you will need to provide additional power to the camera as shown in Figure 5.

### Connecting the QImaging Camera

Perform the following for connecting your camera.

**•** Remove the FireWire cable from the camera box, and plug one end of the cable into the camera's FireWire socket.

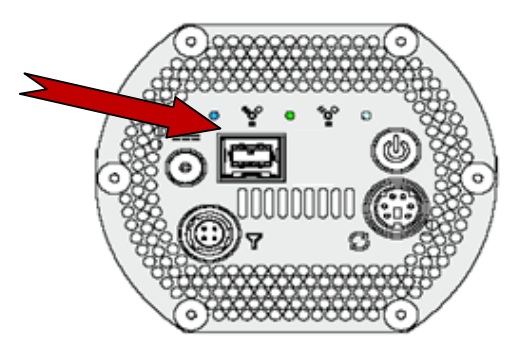

**Figure 3 — Camera FireWire Socket.**

**•** Plug the other end of the cable into a FireWire port on your computer

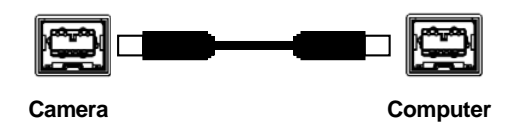

**Figure 4 — Desktop Computer FireWire Connection**

**•** In order to obtain the cooling specification of the camera, the supplied external power adapter needs to be connected to the camera as shown in Figure 5 below.

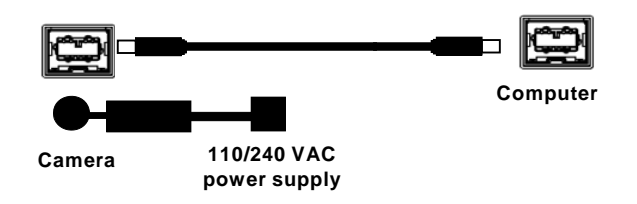

#### **Figure 5 — FireWire and External Power Supply Connection**

**•** If you have a laptop computer, you can use the built in FireWire port or a PCMCIA card. However, should you connect to a laptop computer you will still be required to connect the supplied external power supply to the camera in order to power it.

# CAMERA BASICS

The Rolera EM-C<sup>2</sup>'s image capture capabilities are controlled entirely by your imaging software. This chapter provides basic instructions for working with the camera itself.

### Turning the Camera On and Off

To turn the Rolera EM-C<sup>2</sup> on, press the power switch. The Rolera EM-C<sup>2</sup> lights will flash and the white power light will remain on, provided that you have the appropriate configuration of "Step 3" in the "Introduction" section. Refer to this step for all system configurations ensuring that the FireWire cable(s) are connected as specified. If power is supplied, the WHITE LED will turn on.

To turn the Rolera EM-C<sup>2</sup> off, press the power switch again. This will turn your camera off. The WHITE LED will turn off.

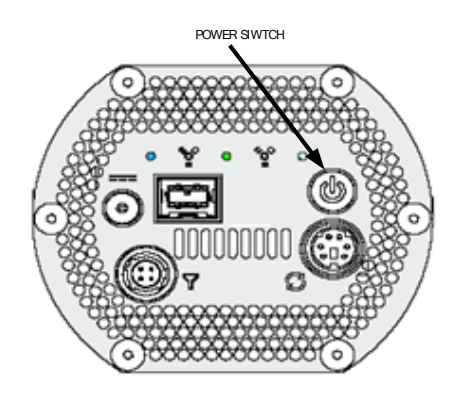

**Figure 6 — Power Switch on the Rolera EM-C2**

### Connecting the Rolera  $EM-C<sup>2</sup>$  to your Optics

The Rolera EM-C<sup>2</sup> connects directly to widely available C-mount optics, which are standard on most microscopes and lenses.

### To attach the camera to a microscope:

Carefully thread the camera onto the microscope's C-mount adapter, rotating the camera until it is mounted securely. Use the microscope controls to adjust focus.

### To attach a C-mount lens to the camera:

Carefully thread the C-mount lens onto the camera's lens ring, rotating the lens in a clockwise direction until it is mounted securely. Use the lens controls to adjust focus.

### To attach F-mount optics:

If you purchased the optional color filter, then carefully thread the color filter to the C-mount ring on the camera. The opposite end of the color filter is a female F-mount connector. Carefully connect your F-mount optics to the open connector of the color filter until it is mounted securely. Use your optics controls to adjust focus.

**NOTE:** If you did not purchase a color filter, then you will need to purchase a C to F mount adapter to allow the connection of F-mount optics. Your camera does not need to be monochrome in this situation.

### Understanding the LED Indicators

The LED indicators at the back of the camera give you important information about what your camera is doing:

- **WHITE:** The white LED is the power indicator. This LED should always be lit when the camera is connected to your computer and is turned on.
- **GREEN:** The green LED is the exposure/integration indicator. It will stay illuminated for the duration of the exposure of the CCD and turn off when not exposing.
- **BLUE:** The blue LED is the cooling indicator. It will flash while cooling down to the set temperature. When the temperature is locked and regulated, the blue LED will stay illuminated. It will turn off when cooling is turned off through software.

# Capturing Images with the Rolera EM-C<sup>2</sup>

Consult your imaging application's user's manual for more details.

# ADVANCED CAMERA CONTROLS

The Rolera EM-C<sup>2</sup> offers many advanced features. This section provides information on how to make the most of your QImaging camera.

## Cooling Capability

The Rolera  $EM-C<sup>2</sup>$  offers the user the option of selecting the cooling temperature in one (1) degree increments. The maximum cooling of the Rolera EM- $C^2$  is -50°C.

### Triggering the Rolera  $EM-C^2$  Externally

Externally triggering the Rolera  $EM-C<sup>2</sup>$  provides a sophisticated method of imaging and synchronizing your camera to external parts of your system, offering advanced capabilities. To use this feature effectively, it is important to understand the operation and configuration of your camera.

The External Trigger Port of the Rolera EM-C<sup>2</sup> is a 6-pin miniature circular DIN connector. This port accepts digital logic signals that are used to control the camera's integration. The External Trigger Port is optically isolated from the camera's electronics. For this reason, the user must provide power to the External Trigger Port. See Appendix A for a pinout and schematic diagram of the External Trigger Port.

In externally triggered modes of operation, the user inputs a pulse on the External Trigger Port that controls the camera's integration in one of two ways depending on the triggering mode.

### Triggering Modes

When using External Triggering, there are three different types of triggering modes: Edge High/Low, Pulse High/Low and Strobe High/Low.

- **Edge mode:** allows the camera to start integrating on the rising or falling edge of the trigger pulse with the integration time controlled internally by the camera. Using this method allows you to externally trigger the camera as fast as possible, and allows you to take advantage of the simultaneous readout and exposure function.
- **Pulse Mode:** allows the user to control the integration period where the time is dictated by the duration of the pulse. If "Pulse High" mode is used, then the time the pulse is high is the time of the integration period. Vice versa for "Pulse Low" mode. This mode does not allow the simultaneous readout and exposure operation of the camera.
- **Strobe Mode:** allows the user the combination of pulse mode with simultaneous readout and exposure. This is a very advanced mode of operation of the camera such that the second pulse must finish after the readout of the first. The time between pulses is very critical for this operation

### Connecting External Sources to the Camera

Before you can begin to externally trigger your camera, you need to connect the necessary trigger signal source to the camera. To do this you need to ensure that you have a 6-pin miniature circular din cable and ensure that the pinouts are set correctly from your trigger source. Refer to Appendix A for further details on pin assignments and a diagram of the mini-din connector.

There are several ways that you can provide an external pulse to the camera, one of them being via the QImaging External Trigger Box, which is available through QImaging, and another common device is a function generator. To trigger the camera, you need to provide a 5V TTL pulse though the pin stated in Appendix A.

To ensure that you will use the external triggering mechanism correctly, it is important to ensure that the following questions have been answered when devising or architecting your system design:

- Has a system design been developed that incorporates the necessary elements such as:
	- a Timing Diagram,
	- Flow of Events (e.g. a simple state diagram),
	- necessary components (e.g. microscope, flash lamp, shutter etc),
	- a software solution for extracting and/or processing your images,
	- External Triggering source (e.g. QImaging Trigger board, function generator etc)
- Have you Determined the type of triggering mode you require for you application?
- Are you sure the settings in the camera have been set correctly. For instance, are you monitoring the SYNCB output and if so have you set the correct output mode for your system?

The above list should be used as a guide and should be consulted before contacting QImaging Technical Support.

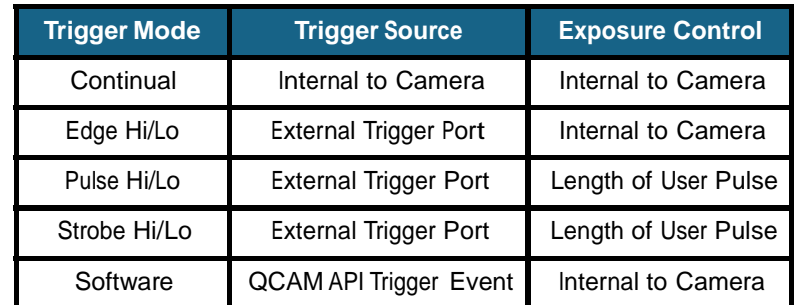

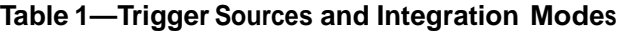

### Gain and Offset Controls

The Rolera EM- $C^2$  has two gain modes: (1) Multiplication Gain or EM Gain and (2) Easy-EM mode. The Multiplication gain controls the EM portion of the camera and allows you to bring the signal of the sample above the read-noise.

The offset control of the Rolera  $EM-C<sup>2</sup>$  allows you to change your bias level or offset level to ensure that you capture all signals. This mapping is performed in the analog domain and thus avoids the quantization errors incurred when the mapping is performed in the digital domain.

### Easy-EM Mode

The Rolera EM-C<sup>2</sup> introduces the new Easy-EM Mode. This mode optimizes the EM Gain setting on the camera to provide the best signal to noise ratio.

Using EM Gain adds an additional noise source known as Excess Noise. Using too much EM Gain will increase this Excess Noise being added to the signal. However, using too little EM Gain does not effectively reduce the read-noise.

Easy-EM Mode automatically selects the optimal position for the EM Gain to maximize the quality of your results. Each and every camera is individually tested and calibrated to provide optimal settings.

# CARING FOR YOUR CAMERA

The Rolera EM- $C<sup>2</sup>$  camera requires no regular maintenance except occasional external cleaning of the cooling window (the glass window that forms part of the cooling chamber and sits between the camera sensor and the microscope or lens).

### To clean the Cooling window:

CAUTION — The camera's Cooling windows, CCD sensor, and circuits are sensitive to static discharge. Ensure you are using a static strap or are completely grounded at all times to release any static energy before you clean the cooling window.

- Use clean forced air (available at stores that sell cameras and computer cleaning supplies) to dust the cooling window (recommended).
- If the image still appears dirty, gently wipe the face of the cooling window with a small amount of optical grade isopropyl alchohol and lens paper.
- Apply forced air again to remove any loose particles.

# TROUBLESHOOTING

### Resolving Problems with the camera

### The White LED is not lit.

- Check all the cable connections.
- Press the switch at the back of the camera.
- If your white LED is still not lit, then your camera may not be receiving the required power. If you have a 1394 Power Supply or the included external power supply, connect the camera as listed in Step 3 of the "Introduction" Section.

### Image occasionally goes bright on one side or stays dark on one side

Turn off the overhead lights in the room. Fluorescent lights may interact with the camera to create fluctuating image brightness.

#### Hazy image or poor contrast

- If you are using the camera on a microscope, check the magnification of the microscope coupler. Consult your microscope manufacturer to find the type of coupler that works optimally with the Rolera EM-C<sup>2</sup> camera's sensor.
- Point the camera at something in the far distance. Loosen the set-screw of the C-mount ring (there are three: one on the side and two on the top). Adjust the C-mount ring until the image is in focus. Then tighten the set-screw so that the C-mount ring does not move. A lens is not supplied with the camera.
- This effect may also be caused by excessive infrared (IR) illumination. Verify that your camera or optical system is blocking the IR. Contact QImaging to order an IR filter.

#### Images That Do Not Appear "Sharp"

If the image does not seem "sharp," check the format of the lens or the coupler being used on the microscope. An incorrect coupler on the microscope will not provide the correct field of view, and will reduce the light available to the sensor. If you experience an unsharp image, contact your microscope dealer to assist you in finding the most appropriate coupler.

### Unresolved Problems - Contacting QImaging Support

If you are still unable to resolve your problem, contact QImaging Support for assistance in one of four ways:

- Visit http://www.qimaging.com/support/faq/index.php for a list of all frequently asked questions. Your issue may be resolved in one of these faqs.
- Visit http://www.qimaging.com/support/contact.php and fill out a support form online with the details of your problem.
- E-mail SUPPORT@QIMAGING.COM with complete details of your problem (including Error Message and Code if possible), camera model, computer hardware configuration, and operating system.

# GLOSSARY

### **Binning**

Binning is a method of increasing camera speed and sensitivity to boost low signals. Binning causes the acquired image to be brighter and smaller, but the resolution will be lower as a result. Because the image is smaller, the image transfer time is reduced significantly.

When you select a binning setting in your imaging software, the camera combines data from several pixels in the camera's CCD into a single super pixel. For example, a 2x2 bin means that 2 pixels in the horizontal direction and 2 pixels in the vertical direction are combined to form one super pixel.

### **C-Mount**

A standard threaded lens mount used to attach a camera to a microscope, or a separate lens to a camera.

### **CCD**

Charge Coupled Device (abbr.)

#### **CCD Gain**

The amount of analog signal amplification. The gain is factory-optimized for the camera's maximum dynamic range.

#### **Charge Coupled Device**

The light sensitive silicon chip near the optical interface of the camera that converts light intensities into electrical signals. These are typically made up of many pixel elements whose intensities are interpreted by imaging software to display an image on the screen.

### **Dynamic Range**

The ratio of the saturation level of the CCD to the readout noise of the CCD camera system. Dynamic range is a measure of the ability of the camera to capture both bright and dark features in a single image. In general, the higher the camera's dynamic range, the more information per pixel it can capture.

#### **Exposure**

The amount of time that light reaches the image sensor.

#### **Field of View**

The area visible through the camera's optics.

### **FireWire**

See IEEE 1394.

### **IEEE 1394**

High bandwidth (40 megabytes/second - 1394a; 80 megabytes/second - 1394b) interface for connecting digital imaging, storage, and other devices to host computers.

#### **Image Intensifier**

An electro-optical vacuum tube which intensifies or amplifies on low light level images.

#### **Integration**

The active collection of photons as done by an image sensor.

#### **Iris**

A diaphragm in the lens that opens or closes to set the aperture (the amount of light that passes through the lens to the CCD).

#### **ms**

millisecond (abbr.); unit of measure for exposure time.

#### **ns**

nanosecond (abbr.); unit of measure for exposure time.

### **Offset**

The offset value adjusts the CCD blacklevel relative to the analog-to-digital converter zero. It is factory-optimized for the camera's maximum dynamic range.

### **Pixel**

The smallest spatial element of a digital image.

**s**

second (abbr.); unit of measure for exposure time.

#### **us**

microsecond (abbr.); unit of measure for exposure time.

# **APPENDICES**

## APPENDIX A: External Trigger Port

The external trigger port at the rear of the camera is a 6-pin miniature circular DIN receptacle (AMP 749265-1). The mating connector is a Singatron Enterprises part number 62000-6P, available from Digikey (www.digikey.com)

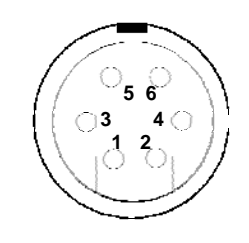

**Figure 15 — External Trigger Port Connector**

The pinout for the connector is as follows

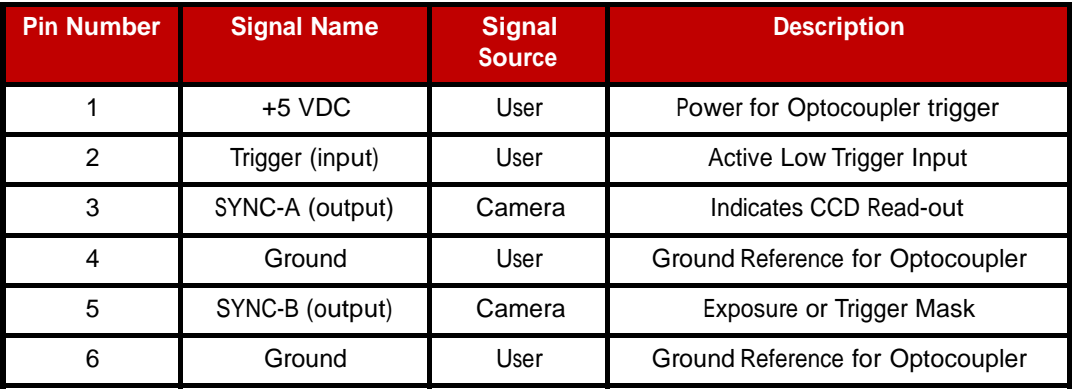

**Table 2—Pin-out of the External Trigger Port Connector**

+5VDC (pin 1) and GROUND (pin 4 & pin 6) must be connected in order for SYNC-A, SYNC-B or TRIGGER to be live.

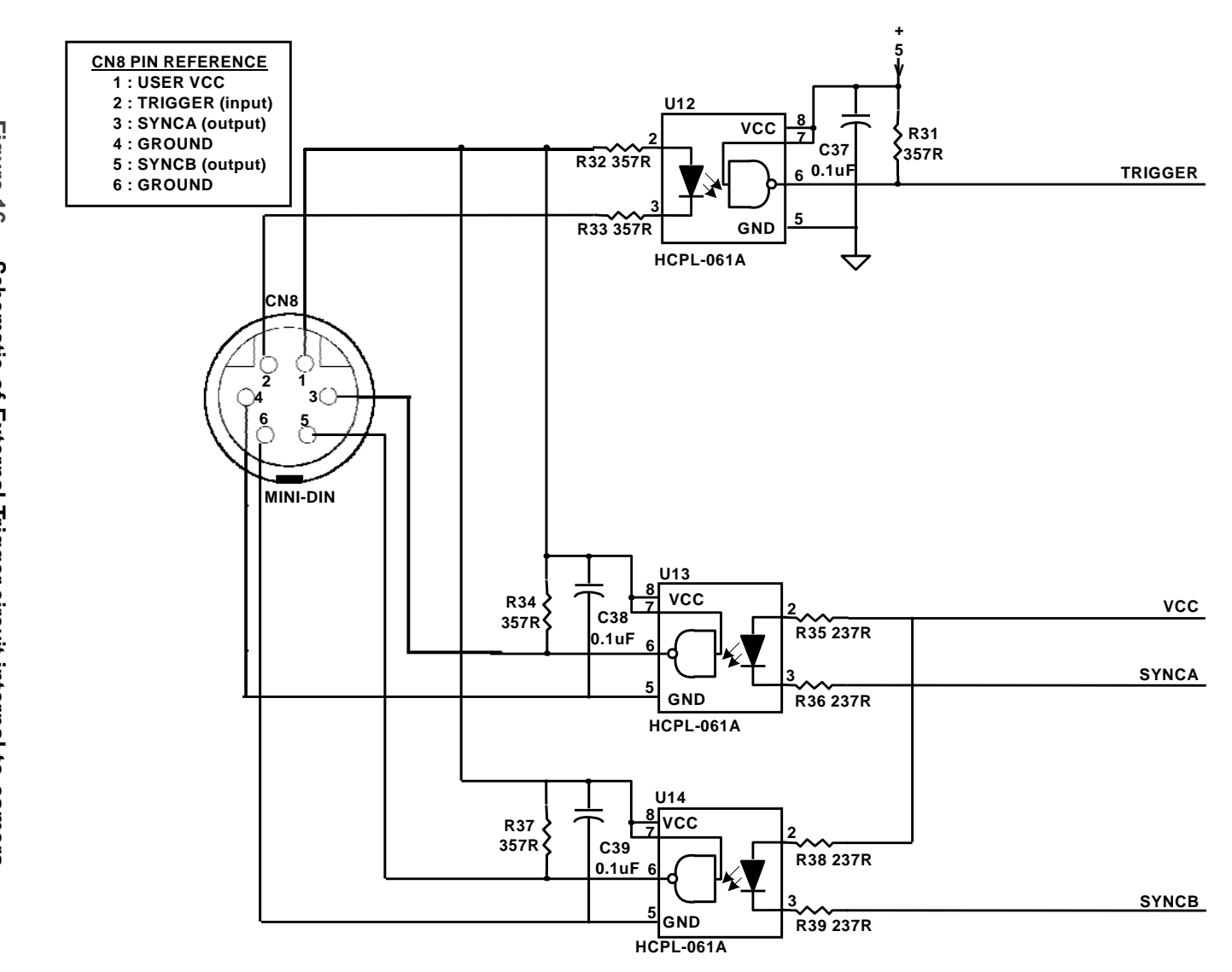

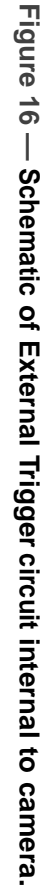

**18**

### Input Signals

In order to use the External Trigger Port correctly and ensure external triggering operation for your camera, you need to supply at least 4 input signals through the mini din receptacle. Pin 1 always needs to be powered at a 5V potential, with Pins 4 and 6 always connected to ground. The input signal to begin triggering the camera is through Pin 2 and should be a 5V TTL pulse.

### Output Signals

There are two output signals provided on the Rolera  $EM-C<sup>2</sup>$ , SYNC A and SYNC B.

**SYNC A:** This signal indicates the readout time of the camera and this signal is active high. A user could monitor this signal as a means of knowing when to trigger the next frame.

**SYNC B:** This signal has two modes of operation which can be selected in software. Refer to the QCAM SDK API documentation for further information on setting these parameters.

**Expose Mode:** If this modes is selected, the signal will indicate the exposure pulse of the camera. This signal is active high and may be used to synchronize an external shuttering device.

**Trigger Mask:** If this mode is selected, the signal will indicate the time at which another trigger signal will not be accepted by the camera. This signal is also active high.

### Signal Timing

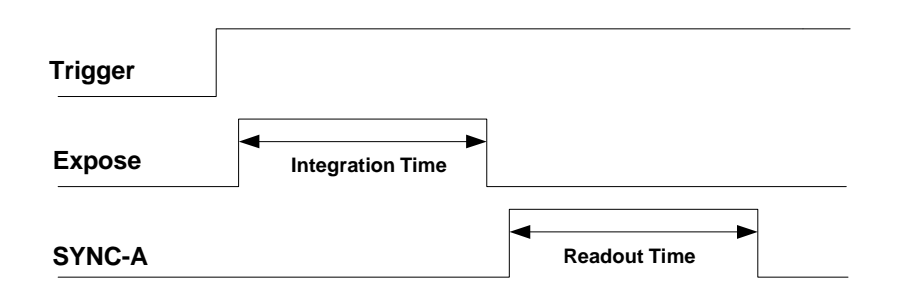

#### **Figure 17 — External Trigger Signal Timing**

- The integration time corresponds to the length of time that the CCD has been programmed to be exposed to the image.
- The readout time corresponds to the time required to readout the CCD.